## Инструкция по обновлению программного обеспечения**.**

Программное обеспечение Sprut-а поставляется в виде 2-х файлов SPprogram\_VXXX.bin и SPvoiceVXXX.bin. Первый файл собственно программу, второй голосовые подсказки.

Для обновления используется программа Update.exe. 1. Запустите программу Update.exe.

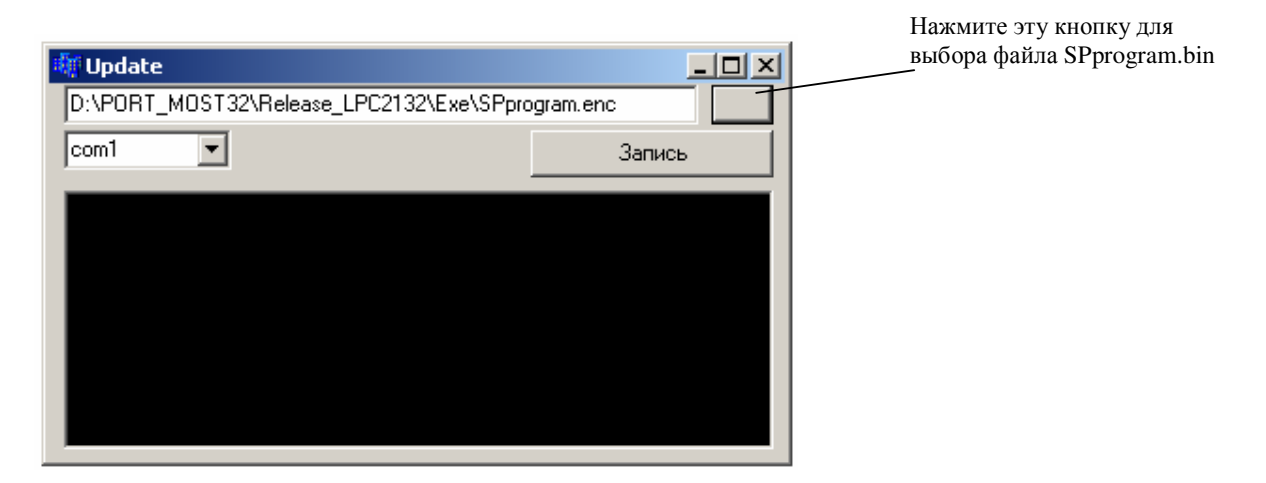

2. Выберете файл прошивки SPprogram.bin.

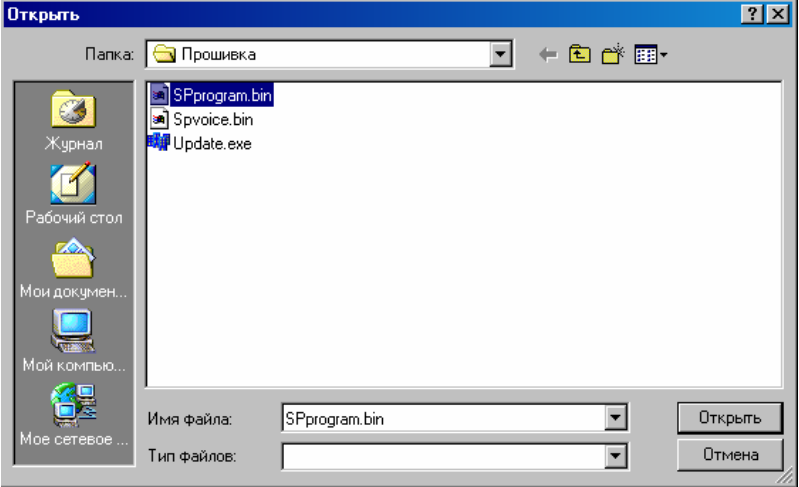

3. Выберите com port, к которому подключено устройство.

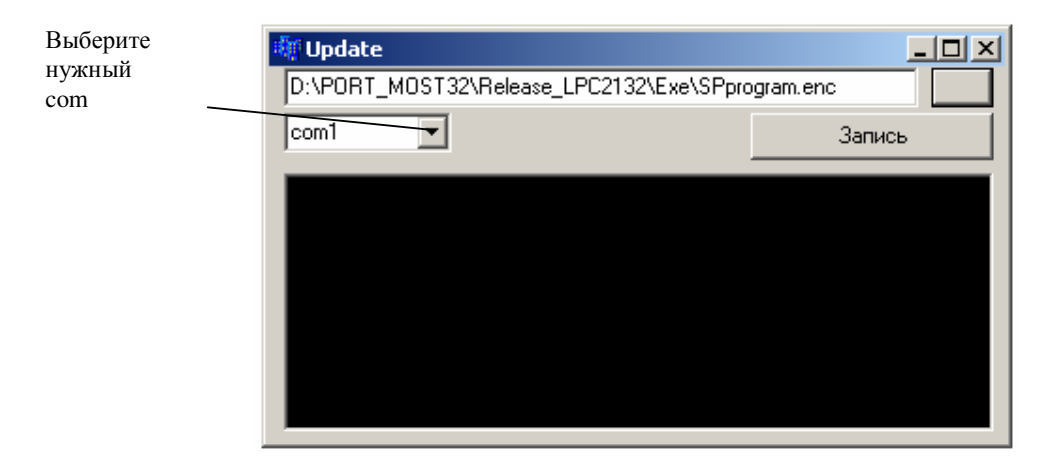

- 4. Нажмите кнопку "Запись". Выключите питание на устройстве.
- 5. Включите питание для Sprut.

.

6. Дождитесь окончания записи прошивки.